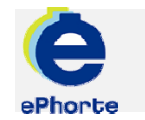

### SØKERUTINER

Eksempler på søk:

Predefinerte søk i venstremeny

Hurtigsøk Standard søk Avansert søk

## TIPS VED SØK

Hvis søket gir mange tilslag, vil søket returnere de første og nyeste postene som tilfredsstiller dine søkekriterier. Du bør da snevre inn søket ved å angi flere ord.

Registrer **først** de ordene som best kjennetegner saken / journalposten for å øke treffsikkerheten og hastigheten på søket.

Du kan også kombinere søket med et datointervall for å avgrense søkeresultat hvis søket gir mange tilslag.

ePHORTE

VEILEDNING 1 **SØKERUTINER** 

Hovedarkivet, NTNU

# SØKERUTINER

1. Søke etter saker/dokumenter:

Det er tre mulige måter å søke på i ePhorte. Du velger søkemåte i forhold til hvor nøyaktige opplysninger du har om det du søker etter:

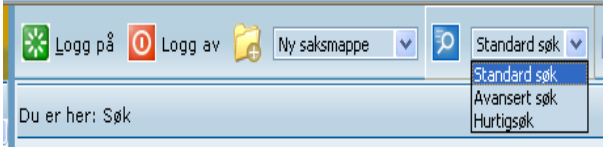

På alle linjer med symbolet **P** kan du komme inn i et søkebilde og få hjelp til å finne søkekriterier.

Klikk alltid **Søk nå** for å gjennomføre søket.

#### **2. Hurtigsøk**

Velg Hurtigsøk fra nedtrekksmenyen hvis du kjenner saks- eller dokumentnummer. Sett inn de detaljene du vet og klikk på søksymbolet

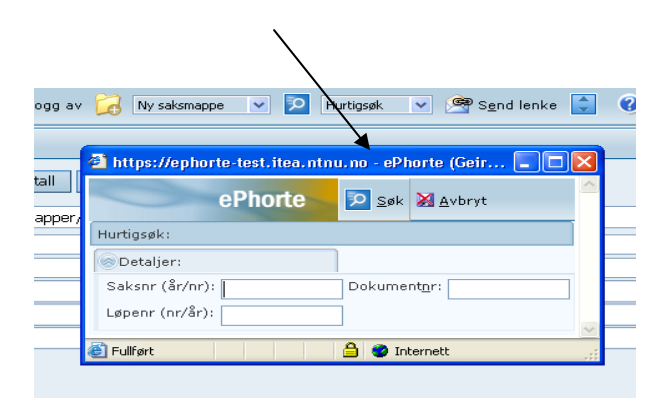

#### **3. Standard søk**

Velg Standard søk fra nedtrekksmenyen hvis du vil gjøre et enkelt søk etter saksbehandler, avsender/mottaker dato eller ord i tittel, innhold m.m.

Velg hva du søker etter/hva slags felt du vil søke i. Det kan være Journalposter/Dokumentposter, Saksmapper/Mapper eller andre. Se nedtrekksliste.

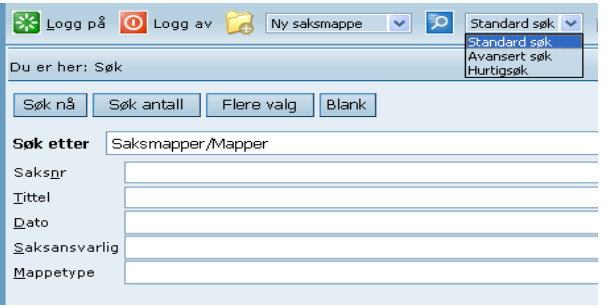

har mulighet til å spesifisere søket enda mer. Se liste under.

Sett så inn detaljer (for hjelp til søkekriterier klikk og til slutt Søk nå

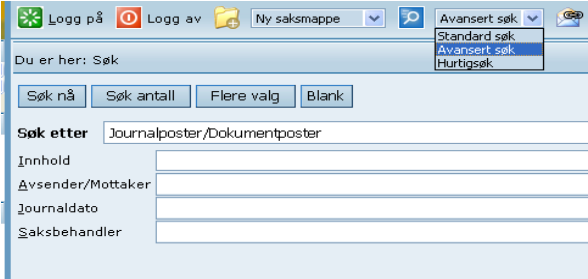

Når du har valgt hva du søker etter, setter du inn detaljer.

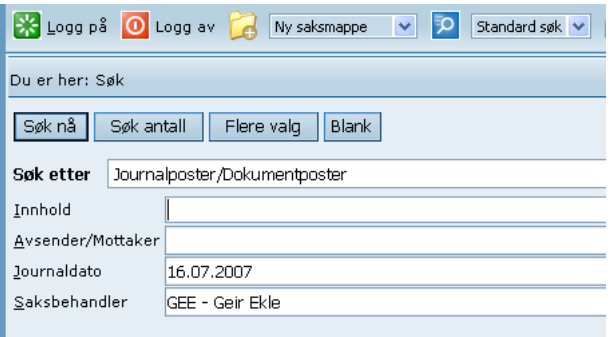

#### **4. Avansert søk**

Velg Avansert søk hvis du vil gjøre et mer avansert søk som gir noen flere søkemuligheter. Søket fungerer akkurat som Standard søk, bortsett fra at du

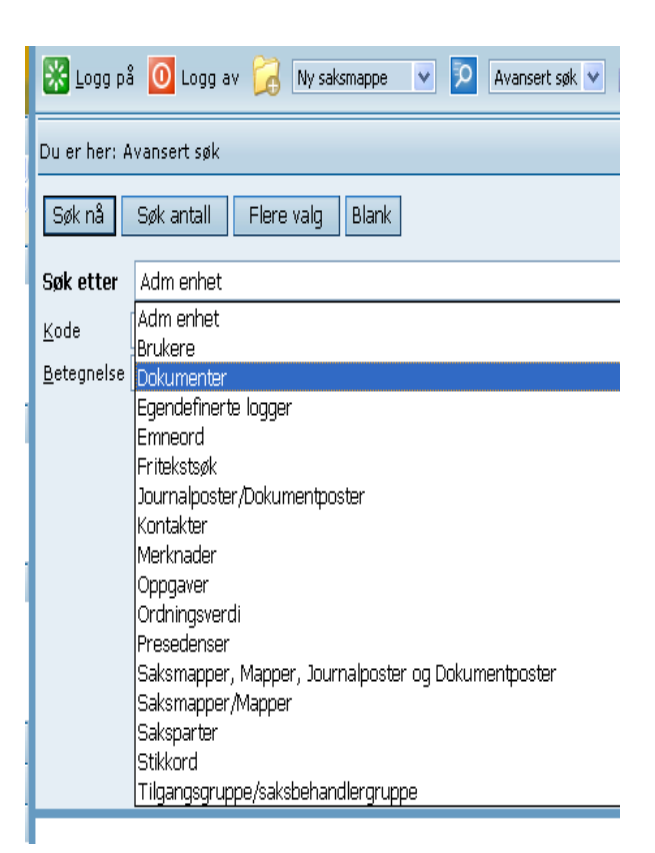

#### **Hvordan søker jeg?**

Husk at du først angir i hvilke felt du vil søke. Er det tittelfeltet til sak, journalpost eller annet du vil søke i eller er det i selve dokumentet (fritekstsøk)? Det kan lønne seg å prøve flere varianter.

Du trenger ikke ta hensyn til store og små bokstaver.

#### **1. Du kan søke etter begynnelsen av, deler av eller slutten av et ord ved bruk av \* (trunkering).**

Generelt sett vil søk med bruk av \* ta lengre tid i og med at alle ord må gjennomsøkes for å kontrollere om det gitte elementet finnes i teksten.

Eksempel: Dersom man skriver *budsjett*\* i feltet "Sakstittel", vil alle saker som har minst et ord som starter p<sup>å</sup>*budsjett* i sakstittelen komme med i søkeresultatet.

Dersom man skriver \**stat* i feltet "Sakstittel", vil alle saker som har minst et ord som slutter på *stat* i sakstittelen komme med i søkeresultatet.

#### **2. Søke etter eksakt frase**

Ved å angi to ord etter hverandre, vil du kunne søke frem forekomster som inneholder den eksakte frasen ved å sette " foran og etter ordene.

Du kan f. eks søke frem alle saker som inneholder den eksakte frasen "*Per Hansen*". Du vil da få tilslag på alle saker som inneholder "Per Hansen", men ikke "Per Håvard Hansen" etc.

#### **3. Søke etter forekomster som inneholder flere ord**

Ved å angi to ord etter hverandre med vanlig mellomrom, vil du kunne søke frem forekomster som **både** inneholder det ene **og** det andre ordet.

Du vil f. eks søke frem alle saker som inneholder ordene *omorganisering* og *fylkesmannen*. Ved å skrive *omorganisering fylkesmannen* i tittelfeltet, vil du få tilslag på de forekomster som inneholder begge ordene.

#### **4. Søke etter forekomster som inneholder ett av flere ord**

Ved å angi to ord med komma i mellom, vil du kunne søke frem forekomster som inneholder det ene **eller**det andre ordet. Legg merke til at du ikke skal skrive mellomrom før og etter kommategnet.

Du vil f. eks søke frem alle saker som inneholder ordene *handlingsplan* eller *budsjett*. Ved å skrive

*handlingsplan,budsjett* vil du få tilslag på alle forekomster som inneholder ett av ordene.

#### **5. Søke etter forekomster som ikke inneholder frase**

Ved å angi <> foran frase/ord, vil du utelukke alle forekomster som inneholder ordet.

Du vil f. eks søke frem alle saker som inneholder ordet *begjæring*, men ikke *innsyn*. Du skal da skrive *begjæring <>innsyn* som kriterium.

Merk at det skal være mellomrom før <> men ikke etter.

# Spørsmål? ephorteadmin@adm.ntnu.no Brukerstøtte Hovedarkivet